# **Forecast Waitlist Requests**

• To make a New Forecast Waitlist request, you will select from menu

| Quick Links                                                                |                                                           |                                                                          |  |  |  |  |  |  |
|----------------------------------------------------------------------------|-----------------------------------------------------------|--------------------------------------------------------------------------|--|--|--|--|--|--|
| New Reservations<br>New Waitlists<br>New Rail Billing<br>Re-Book Container | Published Rates<br>New SPQ Request<br>Active SPQ Requests | Depot Locations<br>Per Diem Policies<br>Routing Matrix<br>Fuel Surcharge |  |  |  |  |  |  |
| Container Tracking<br>Reservation History                                  |                                                           | News<br>Contact Us                                                       |  |  |  |  |  |  |

• Fill out request (top of page)

| Forecast / Waitlist (New Requests) |                      |                   |              |             |          |                        |              |        |
|------------------------------------|----------------------|-------------------|--------------|-------------|----------|------------------------|--------------|--------|
| Origin Hub                         | Origin Depot         | Destination Hub   | Requested By | Date Needed | Quantity | Quote #                | BCO          | Action |
| MEMPHIS, TN                        | TRANS-CARRIERS INC V | LOS ANGELES, CA 🔹 | 508          | 2019-03-20  | 1        | Transactional <b>v</b> | Funky Monkey |        |
| Save                               |                      |                   |              |             |          |                        |              |        |

• Pending Requests will be listed below once saved, the newly created waitlist requests will also be highlighted.

|                 | Forecast / Waitlist History |                    |                        |                 |               |             |              |                  |           |
|-----------------|-----------------------------|--------------------|------------------------|-----------------|---------------|-------------|--------------|------------------|-----------|
| Waitlist Number | Requested By                | Origin Hub         | Origin Depot           | Destination Hub | Date Needed V | Quote #     | BCO          | Date Requested   | Status    |
| All             | All                         | All                | All                    | All             | All           | All         | All          | All              | All       |
| C18MEM6809      | 508                         | MEMPHIS, TN        | TRANS-CARRIERS INC     | LOS ANGELES, CA | 2019-03-22    |             | Funky Monkey | 2019-03-18 13:22 | Pending 🛞 |
| C18MEM3539      | 508                         | MEMPHIS, TN        | TRANS-CARRIERS INC     | LOS ANGELES, CA | 2019-03-22    |             | Funky Monkey | 2019-03-18 13:22 | Pending 🛞 |
| C18MEM2454      | 508                         | MEMPHIS, TN        | TRANS-CARRIERS INC     | LOS ANGELES, CA | 2019-03-22    |             | Funky Monkey | 2019-03-18 13:22 | Pending 💓 |
| C13SBD4554      | 508                         | SAN BERNARDINO, CA | FLEET YARDS SBD        | CHICAGO, IL     | 2019-03-20    |             | Chetu test   | 2019-03-13 07:25 | Reserved  |
| C15STO4057      | 508                         | STOCKTON, CA       | LOGISTICS TERMINALS    | ALLIANCE, TX    | 2019-03-18    |             | abc test     | 2019-03-15 11:42 | Pending 🕱 |
| C15LAX1043      | 508                         | LOS ANGELES CA     | FLEET YARDS SOUTH GATE | CHICAGO IL      | 2019-03-16    | 50800011119 | BP LUMBER    | 2019-03-15 15:26 | Expired   |

• To cancel a Waitlist Request, click on the red x to the right.

|                 | Forecast / Waitlist History  |             |                    |                 |               |         |              |                  |           |
|-----------------|------------------------------|-------------|--------------------|-----------------|---------------|---------|--------------|------------------|-----------|
| Waitlist Number | Vaitlist Number Requested By |             | Origin Depot       | Destination Hub | Date Needed V | Quote # | BCO          | Date Requested   | Status    |
| All             | All                          | All         | All                | All             | All           | All     | All          | All              | All       |
| C18MEM6809      | 508                          | MEMPHIS, TN | TRANS-CARRIERS INC | LOS ANGELES, CA | 2019-03-22    |         | Funky Monkey | 2019-03-18 13:22 | Pending 🕱 |
| C18MEM3539      | 508                          | MEMPHIS, TN | TRANS-CARRIERS INC | LOS ANGELES, CA | 2019-03-22    |         | Funky Monkey | 2019-03-18 13:22 | Pending 🕱 |
| C18MEM2454      | 508                          | MEMPHIS, TN | TRANS-CARRIERS INC | LOS ANGELES, CA | 2019-03-22    |         | Funky Monkey | 2019-03-18 13:22 | Pending 🕱 |

• It will then confirm you cancelled that waitlist request.

Waitlist number C15STO4057 was rejected

### **Reservations**

• To make a New Reservation, you will select from the dashboard menu

|                                                                           | Quick Links                                               |                                                                          |
|---------------------------------------------------------------------------|-----------------------------------------------------------|--------------------------------------------------------------------------|
| New Reservations<br>New wartists<br>New Rail Billing<br>Re-Book Container | Published Rates<br>New SPQ Request<br>Active SPQ Requests | Depot Locations<br>Per Diem Policies<br>Routing Matrix<br>Fuel Surcharge |
| Container Tracking<br>Reservation History                                 |                                                           | News<br>Contact Us                                                       |

• Top of the page will list what markets have available empties. Make your Reservation from here. If there is equipment available in the market you need.

| Available Empties  |                      |               |   |                 |              |                  |               |         |           |     |                 |
|--------------------|----------------------|---------------|---|-----------------|--------------|------------------|---------------|---------|-----------|-----|-----------------|
| Origin Hub         | Origin Depot         | Quote<br>Num. |   | Destination Hub | BCO          | Avail.<br>Trans. | Avail.<br>SPQ | Overage | Surcharge | Red | Num.<br>quested |
| CHICAGO, IL        | CUB TERMINAL         | Transactional | ۲ |                 | Funky Monkey | 5                | 1             |         | \$50      |     | 2               |
| CHICAGO, IL        | ROMAR TRANSPORTATION |               |   |                 |              |                  | 1             |         |           |     |                 |
| SAN BERNARDINO, CA | FLEET YARDS FONTANA  |               |   |                 |              |                  | 1             |         |           |     |                 |
|                    |                      |               |   |                 |              |                  |               |         |           |     | Save            |

• Once the reservation has been made, you will receive the reservation numbers and confirmation.

Created reservation 076100105

Created reservation 076100106

• All open not rail billed Reservations will be listed on the bottom half of the page. The highlighted reservations, indicate that they are "new".

|               | Open Reservations |             |                    |            |              |            |         |           |        |  |
|---------------|-------------------|-------------|--------------------|------------|--------------|------------|---------|-----------|--------|--|
| Reservation # | Reserved V        | Reserved By | Depot              | Quote Num. | BCO          | Container  | Overage | Surcharge | Cancel |  |
| All           | All               | All         | All                | All        | All          | All        | All     | All       |        |  |
| 076100105     | 2019-03-18 13:29  | 508         | CUB TERMINAL       |            | Funky Monkey |            |         | 50.00     | 8      |  |
| 076100106     | 2019-03-18 13:29  | 508         | CUB TERMINAL       |            | Funky Monkey |            |         | 50.00     | 8      |  |
| 073100098     | 2019-03-15 12:56  | 508         | CHICAGO INTERMODAL |            |              | CFQU217629 |         |           |        |  |
| 072100086     | 2019-03-14 12:36  | 508         | FLEET ONTARIO      |            |              |            |         |           |        |  |

• To cancel the reservation, click on the red x to the right. You will receive this pop up, asking you to confirm. Click save.

| Cancel Reservation       |                                      |  |  |  |  |  |  |
|--------------------------|--------------------------------------|--|--|--|--|--|--|
| Reservation No.          | 076100105                            |  |  |  |  |  |  |
| Reserved By              | INTEGRA LOGISTICS (SPRINGBORO) (508) |  |  |  |  |  |  |
| Reservation Date         | 2019-03-18                           |  |  |  |  |  |  |
| SPQ No.                  |                                      |  |  |  |  |  |  |
| Origin Hub               | CHICAGO, IL                          |  |  |  |  |  |  |
| Origin Depot             | CUB TERMINAL                         |  |  |  |  |  |  |
| Destination Hub          |                                      |  |  |  |  |  |  |
| Send Confirmation E-mail | ×.                                   |  |  |  |  |  |  |
|                          | cancel Save                          |  |  |  |  |  |  |

• It will then confirm you cancelled that particular reservation.

Reservation 076100105 was successfully cancelled.

• To view your open, non-rail billed reservations, click on the Reservation History

| Quick Links                                                                |                                                           |                                                                          |  |  |  |  |  |
|----------------------------------------------------------------------------|-----------------------------------------------------------|--------------------------------------------------------------------------|--|--|--|--|--|
| New Reservations<br>New Waitlists<br>New Rail Billing<br>Re-Book Container | Published Rates<br>New SPQ Request<br>Active SPQ Requests | Depot Locations<br>Per Diem Policies<br>Routing Matrix<br>Fuel Surcharge |  |  |  |  |  |
| Container Tracking<br>Reservation History                                  |                                                           | News<br>Contact Us                                                       |  |  |  |  |  |

|           |                  | Start Date: 2019-02-16         | End Date: 2019-03-18 | Search date range     | Reset to default dates |                 |           |
|-----------|------------------|--------------------------------|----------------------|-----------------------|------------------------|-----------------|-----------|
|           |                  | Reservatio                     | on History from 20   | 19-02-16 to 2019-03-1 | 8 🖻                    |                 |           |
| Rsv #     | Reserved         | Requested by                   | Division             | Origin Hub            | Depot                  | Dest. Hub       | Status    |
| All       | All              | IIA                            | All                  | All                   | All                    | All             | All       |
| 076100107 | 2019-03-18 13:29 | INTEGRA LOGISTICS (SPRINGBORO) | 508                  | STOCKTON, CA          | LOGISTICS TERMINALS    |                 | Filled    |
| 076100105 | 2019-03-18 13:29 | INTEGRA LOGISTICS (SPRINGBORO) | 508                  | CHICAGO, IL           | CUB TERMINAL           |                 | Cancelled |
| 076100104 | 2019-03-18 12:25 | INTEGRA LOGISTICS (SPRINGBORO) | 508                  | CHICAGO, IL           | CUB TERMINAL           |                 | H57       |
| 076100103 | 2019-03-18 12:02 | INTEGRA LOGISTICS (SPRINGBORO) | 508                  | CHICAGO, IL           | CUB TERMINAL           |                 | H56       |
| 073100099 | 2019-03-15 13:15 | INTEGRA LOGISTICS (SPRINGBORO) | 508                  | CHICAGO, IL           | J A S TRUCKING         | LOS ANGELES, CA | H55       |
| 073100098 | 2019-03-15 12:56 | INTEGRA LOGISTICS (SPRINGBORO) | 508                  | CHICAGO, IL           | CHICAGO INTERMODAL     |                 | Filled    |
| 073100097 | 2019-03-15 12:26 | INTEGRA LOGISTICS (SPRINGBORO) | 508                  | LOS ANGELES, CA       | FLEET ONTARIO          | CHICAGO, IL     | H53       |
| 073100096 | 2019-03-15 11:46 | INTEGRA LOGISTICS (SPRINGBORO) | 508                  | SAN BERNARDINO, CA    | FLEET YARDS SBD        | CHICAGO, IL     | H54       |

• This will show all reservations, whether they are cancelled or active.

• If you "hover" over the depot or status of each reservation. You will get a pop up box, with information.

| Reservation History from 2019-02-16 to 2019-03-18 |                  |                                |          |              |                     |           |                |            |
|---------------------------------------------------|------------------|--------------------------------|----------|--------------|---------------------|-----------|----------------|------------|
| Rsv #                                             | Reserved         | Requested by                   | Division | Origin Hub   | Depot               | Dest. Hub | Status         |            |
| All                                               | AI               | All                            | All      | All          | Al                  | All       | AI             |            |
| 076100108                                         | 2019-03-18 14:28 | INTEGRA LOGISTICS (SPRINGBORO) | 508      | CHICAGO, IL  | CHICAGO INTERMODAL  |           | H58            |            |
| 076100107                                         | 2019-03-18 13:29 | INTEGRA LOGISTICS (SPRINGBORD) | 508      | STOCKTON, CA | LOGISTICS TERMINALS |           | Filled         |            |
| 076100105                                         | 2019-03-18 13:29 | INTEGRA LOGISTICS (SPRINGBORD) | 508      | CHICAGO, IL  | CUB TERMINAL        |           | Cancelled      |            |
| 076100104                                         | 2019-03-18 12:25 | INTEGRA LOGISTICS (SPRINGBORO) | 508      | CHICAGO, IL  | CUB TERMINAL        |           | H Cancelled by | 508 (cust) |
| 076100103                                         | 2019-03-18 12:02 | INTEGRA LOGISTICS (SPRINGBORO) | 506      | CHICAGO, IL  | CUB TERMINAL        |           | H 2019-03-18 1 | 3:34       |

## <u>Rebook</u>

• To rebook a container, you are reloading. Select the Rebook option from the Dashboard menu.

|                                                                                                  | Quick Links                                               |                                                                                  |
|--------------------------------------------------------------------------------------------------|-----------------------------------------------------------|----------------------------------------------------------------------------------|
| New Reservations<br>New Waitlists<br>New Rail Billing<br>Re-Book Container<br>Container Tracking | Published Rates<br>New SPQ Request<br>Active SPQ Requests | Depot Locations<br>Per Diem Policies<br>Routing Matrix<br>Fuel Surcharge<br>News |
| Reservation History                                                                              |                                                           | Contact Us                                                                       |

• Type in the container number, and click save.

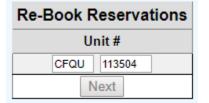

• Select the date of Rebook, and to which office (if different from you).

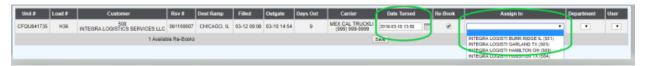

• It will give you the new Reservation, and terminate out the old reservation. Completing the rebook.

|       |                  |           |               | Re-Booked                           |            |                                |
|-------|------------------|-----------|---------------|-------------------------------------|------------|--------------------------------|
| Order | Datetime         | Action    | Reservation # | Sent To                             | Department | User                           |
| H36   | 2019-03-18 13:58 | Re-Booked | 076100108     | INTEGRA LOGISTI SPRINGBORO OH (508) | 508        | INTEGRA LOGISTICS (SPRINGBORO) |

### **Rail Billing**

• Select the New Rail Billing from the Dashboard menu

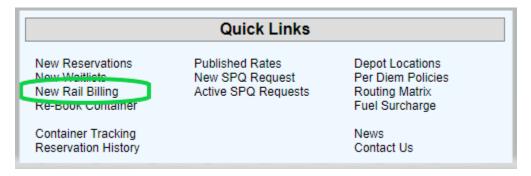

• Select the reservation from the drop down, and enter the container number. Click save.

# Enter New Intermodal Order

| Reservation #: | Select reservation              | Container initials: | CFQU | #: | Save |
|----------------|---------------------------------|---------------------|------|----|------|
|                | Select reservation              |                     |      |    |      |
|                | CHICAGO, IL                     | ]                   |      |    |      |
|                | 061100013 (reserved 2019-03-03) |                     |      |    |      |
|                | 066100064 (reserved 2019-03-08) |                     |      |    |      |
|                | 070100075 (reserved 2019-03-12) |                     |      |    |      |
|                | 073100098 (reserved 2019-03-15) |                     |      |    |      |
|                | 076100106 (reserved 2019-03-18) |                     |      |    |      |
|                | 076100108 (reserved 2019-03-18) |                     |      |    |      |
|                | LOS ANGELES, CA                 |                     |      |    |      |
|                | 076100100 (reserved 2019-01-30) |                     |      |    |      |
|                | 076100101 (reserved 2019-01-30) |                     |      |    |      |
|                | 076100102 (reserved 2019-01-30) |                     |      |    |      |
|                | 070100070 (reserved 2019-03-12) |                     |      |    |      |
|                | 072100086 (reserved 2019-03-14) |                     |      |    |      |
|                | STOCKTON, CA                    |                     |      |    |      |
|                | 076100107 (reserved 2019-03-18) |                     |      |    |      |

| Enter New Intermodal Order                    |   |                     |      |   |        |      |  |  |  |
|-----------------------------------------------|---|---------------------|------|---|--------|------|--|--|--|
| Reservation # 076100108 (reserved 2019-03-18) | ۲ | Container initials: | CFQU | # | 841735 | Save |  |  |  |
|                                               |   | -                   |      |   |        |      |  |  |  |

• Fill in all of the fields and click save

|                    | Ne                                                              | w Rail Order |              |                      |
|--------------------|-----------------------------------------------------------------|--------------|--------------|----------------------|
| Initial            | Number Size                                                     | Equip        | STCC Code    | Ref # for Inv. Party |
| CFQU               | 841735 53 🔻                                                     | CN V         | 4811110      |                      |
| Haz Cmdty: Dry Go  | PCS: 550                                                        | Wt: 41000 S  | eal: 8675309 | Customs              |
| Origin Ramp        | Destination Ramp                                                | BCO:         | Funky Monkey |                      |
| CHICAGO, IL 🔻      | SAN BERNARDINO, CA                                              | Phone:       | 8675309      |                      |
| Quote #            | Reservation #                                                   | Address:     | 123 Main St  |                      |
|                    | 076100108                                                       | City:        | Toledo       | , OH 43808           |
| POG 03242019 1530  | *Put all time in military time (24 hr).                         |              |              |                      |
| Fax:<br>Address 1: | (800) 555-2323<br>(818) 525-4556<br>San Bernardino , ca<br>COFC |              |              |                      |
| Phone:             | (419) 725-0700                                                  |              |              |                      |
| Address 1:         | 7015 SPRING MEADOWS WEST                                        |              |              |                      |
| Address 2:         | SUITE 202                                                       |              |              |                      |
| City:              | HOLLAND , Ohio 435                                              | 28           |              |                      |
| Con:               | COFC                                                            |              |              |                      |
| Phone:             | (419) 725-0700                                                  |              |              |                      |
| Address 1:         | 7015 SPRING MEADOWS WEST                                        |              |              |                      |
| Address 2:         | SUITE 202                                                       |              |              |                      |
| City:              | HOLLAND OH 435                                                  | 28           |              |                      |

• If you are billing a Hazmat load, enter Y in that field. Click the blue HAZ, it will open

# another window.

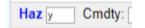

• Enter the hazmat information, and upload your hazmat docs.

|                 | Hazmat Line Item                        |
|-----------------|-----------------------------------------|
|                 | Choose File No file chosen<br>Upload MI |
| Units:          | <b></b>                                 |
| Weight:         | <b>T</b>                                |
| STCC Code:      |                                         |
| UN Code:        | Packaging Group:                        |
| Classification: | <b>T</b>                                |
| Proper Name:    |                                         |
| Proper Name:    |                                         |
| Declarations:   | T   T   T   T                           |
| Contact Name:   |                                         |
| Contact Phone:  |                                         |
| Cert Party:     | T                                       |
|                 | Save                                    |

• You will then see the following, showing load tendered.

|                                   |   | ermodal Oro<br>Tender #12 |      |    |      |
|-----------------------------------|---|---------------------------|------|----|------|
| Reservation #: Select reservation | • | Container initials:       | CFQU | #: | Save |

# Container Tracking

• Select Container Tracking from the Dashboard menu

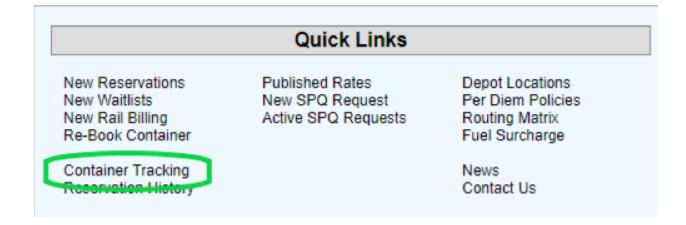

• The top portion of the page, will give you search options. So that you can filter down if needed. The bottom portion of the page, shows your load history. This includes terminated loads as well as in transit, and rail billed not in gated loads.

|        |          |               |                 |               |     |      |        | S           | earch Crit  | eria          |             |             |           |         |        |          |             |         |
|--------|----------|---------------|-----------------|---------------|-----|------|--------|-------------|-------------|---------------|-------------|-------------|-----------|---------|--------|----------|-------------|---------|
|        |          |               | Reservation No. | Customer No   | 508 |      |        | Origin      |             |               | lesv Date   | Out-Gate    | E.        | ra.     |        |          |             |         |
|        |          |               | Container No.   | Customer Name |     |      | 0      | estination  |             |               | In-Gate     | Termination | E 1       | EN.     |        |          |             |         |
|        |          |               | Reference No.   |               |     |      |        |             |             |               | Notify      | Goal        |           |         |        |          |             |         |
|        |          |               |                 |               |     |      |        |             | Search      |               |             |             |           |         |        |          |             |         |
|        |          |               |                 |               |     |      |        |             |             |               |             |             |           |         |        |          |             |         |
|        |          |               |                 |               |     |      | C      | ontainer Tr | acking - (s | howing 54 red | ords)       |             |           |         |        |          |             |         |
|        | Resv No. | Container No. | Customer        | Cust Ref. No. | Org | Dest | E.T.N. | E.T.A.      | Goal        | L.F.D.        | Waybill No. | Pickup No.  | Resv Date | In-Gate | Notify | Out-Gate | Termination | Actions |
| -0ad # |          |               |                 |               |     |      |        |             |             |               |             |             |           |         |        |          |             |         |
| .oad # | All      | All           | All             | All           | AI  | AI   | All    | All         | All         | All           | All         | ll          | All       | All     | All    | All      | All         |         |

#### **Reprint Invoice**

• Click on the quick link, Reprint Invoice

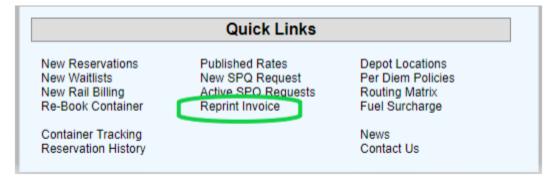

• This will show you all of your invoices. You may view or print from here.

|         |           | Da         | shboard Load Tenders Reserve Empties  | Forecast / Wa | itlist R | Reservatio | n History Re-Book | Container  | Tracking Rat      | es Reprint li      | nvoice Logo        | out (508)    |          |             |
|---------|-----------|------------|---------------------------------------|---------------|----------|------------|-------------------|------------|-------------------|--------------------|--------------------|--------------|----------|-------------|
|         |           |            | Start Date: 2019-01                   | -01 🔲 Ei      | nd Date: | 2021-07-28 | Search            | date range | eset to defau     | It dates           |                    |              |          |             |
|         |           |            |                                       | Invoice       | s trom   | 2019-0     | 1-01 to 2021-07   | -28 🔳      |                   |                    |                    |              |          |             |
| Load    | Rsv #     | Container  | Customer                              | Ref           | Org      | Dest       | Rsv Date          | Linehaul   | Fuel<br>Surcharge | Origin<br>Per Diem | Dest<br>Per Diem ⊽ | Accessorials | Total    | Pr<br>voice |
| All     | All       | All        | All                                   | All           | All      | All        | All               | All        | 252               | All                | All                | All          | All      |             |
| H3526   | 118102611 | CFQU890843 | INTEGRA LOGISTICS SERVICES INC (508)  | R6694         | LPC      | LAX        | 2019-04-29        | 1,050.00   | 252.00            | 20.00              | 60.00              |              | 1,382.00 | H3526 A     |
| H10516  | 170109302 | CFQU412269 | INTEGRA LOGISTICS SERVICES INC (508)  | R6906         | LPC      | LAX        | 2019-06-17        | 1,050.00   | 252.00            | 80.00              | 40.00              |              | 1,422.00 | H10516 /    |
| 1140000 | 474400700 | 050000000  | INTEGRA LOGIOTION OF DVIOCO INO (CON) | DCOAL         | 100      | 1.4.1/     | 2040.00.24        | 4 050 00   | 252.00            | 00.00              | 2,000,00           | 1            | 1 000 00 | 1140000     |

• Click on the H number to the right. It will open that invoice. Clicking on the A will open the per diem invoice.